# **Optimiseur photovoltaïque intelligent MERC-(1300W, 1100W)-P Guide rapide**

**Édition : 06 Référence : 31500HND Date : 11/09/2023**

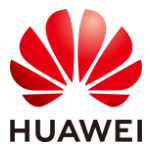

**HUAWEI DIGITAL POWER TECHNOLOGIES CO., LTD.** 

### **1 Vue d'ensemble du produit**

- 1. L'optimiseur photovoltaïque (PV) intelligent est un convertisseur CC-CC installé à l'arrière des modules PV d'un système PV. Il gère le point de puissance maximale (PPM) de chaque module PV pour améliorer le rendement énergétique du système PV. En outre, il exécute des fonctions telles que l'arrêt et la gestion au niveau des modules.
- 2. Un optimiseur est fourni avec deux types de câbles d'alimentation d'entrée : des câbles longs (1 300 mm) ou courts (100 mm). Pour les modules PV avec des câbles longs, optez pour des optimiseurs avec des câbles courts ; pour les modules PV avec des câbles courts, sélectionnez des optimiseurs avec des câbles longs.

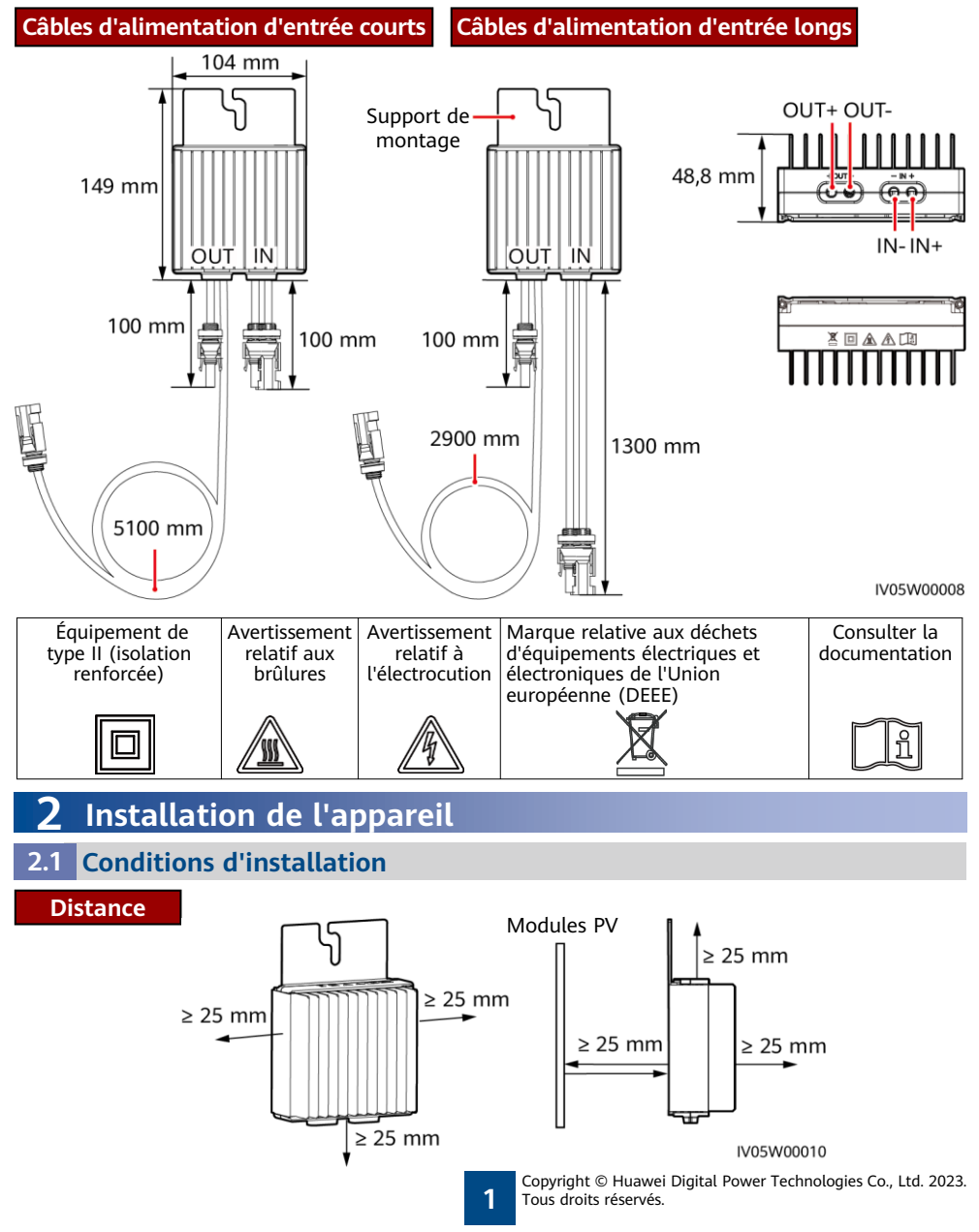

1. Si des optimiseurs et des modules PV sont installés à proximité du toit (par exemple, un toit carrelé en acier coloré), assurez-vous que les optimiseurs sont bien ventilés. Il est recommandé que la température ambiante soit inférieure ou égale à 70 ℃. Si la température ambiante dépasse 70 ℃, la protection contre la surchauffe des optimiseurs peut entraîner leur arrêt. Une fois que la température de fonctionnement a baissé, l'optimiseur se rétablit automatiquement sans risque de dommages.

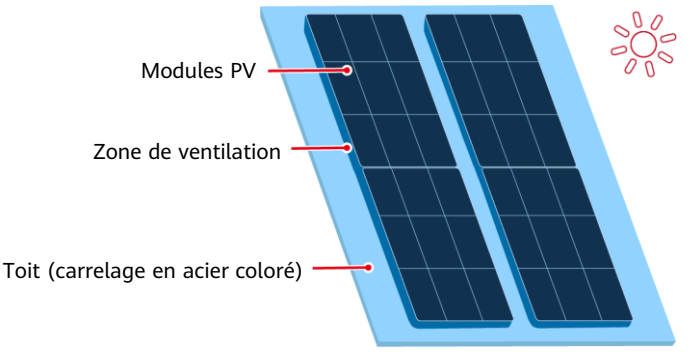

2. N'installez pas d'optimiseurs dans des endroits qui pourraient être immergés dans l'eau.

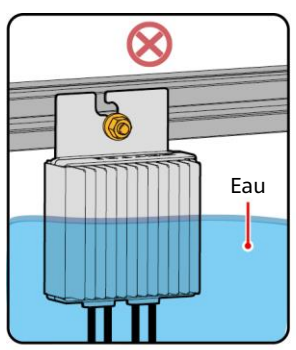

4. Ne coupez pas les câbles livrés avec les optimiseurs. Autrement, la garantie du produit sera annulée.

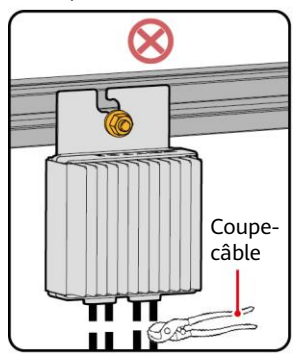

- IV05W00015
- 3. Une installation et un fonctionnement incorrects des optimiseurs peuvent provoquer un incendie. Ne stockez pas de matériaux inflammables ou explosifs dans la zone d'installation.

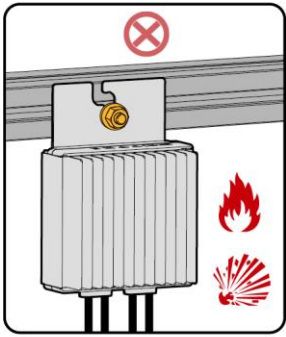

5. Évitez toute exposition à la lumière directe du soleil.

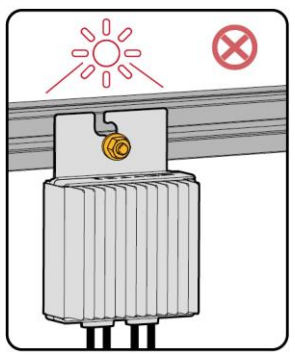

IV05W00011

### **2.2 Installation de l'optimiseur**

1. Sélectionnez des optimiseurs en fonction du scénario d'installation.

#### **AVIS**

Planifiez correctement la position d'installation des optimiseurs pour vous assurer que les câbles situés entre l'optimiseur et le module PV, et entre les optimiseurs adjacents peuvent être correctement connectés, et que la distance de communication maximale entre l'optimiseur et l'onduleur solaire ne dépasse pas 350 m.

• Pour les modules PV avec des câbles d'alimentation longs, sélectionnez des optimiseurs avec des câbles d'alimentation d'entrée courts. Les modules PV peuvent être installés verticalement ou horizontalement.

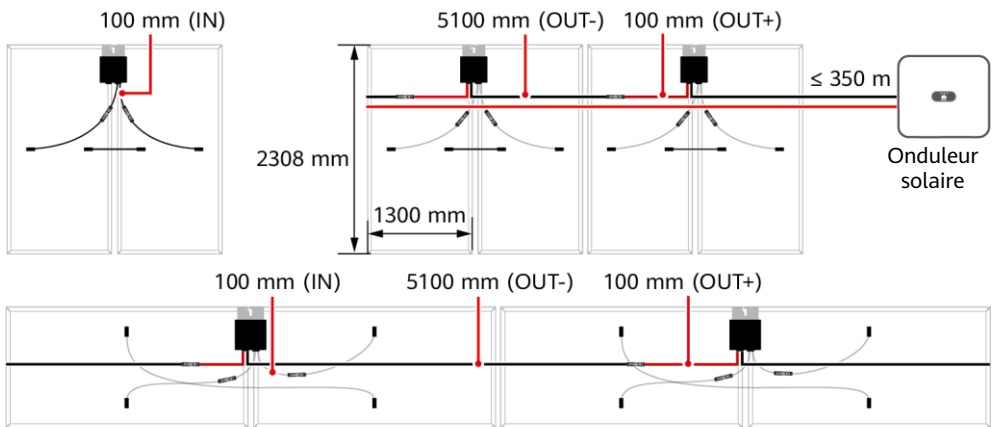

• Pour les modules PV avec des câbles d'alimentation courts, sélectionnez des optimiseurs avec des câbles d'alimentation d'entrée longs. Les modules PV ne peuvent être installés que verticalement.

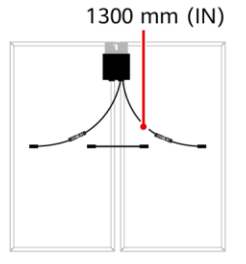

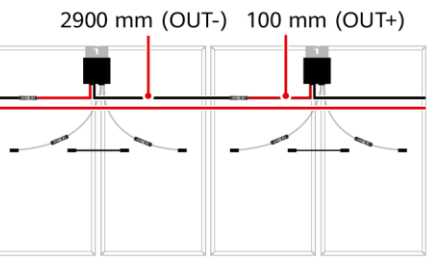

IV05W00009

2. Après avoir déterminé la position d'installation de l'optimiseur, retirez l'étiquette de numéro de série de l'optimiseur et collez-la sur le modèle de disposition physique. Pour plus de détails, reportez-vous aux instructions situées au dos du modèle de disposition physique.

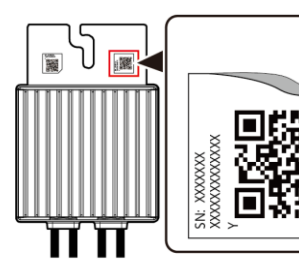

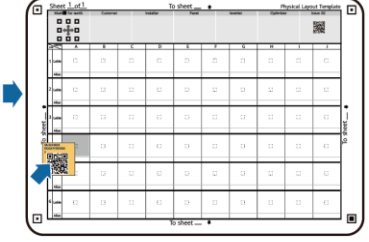

Remarque : Utilisez un marqueur pour marquer les informations sur le modèle de disposition physique si nécessaire.

IV05H00052

3. Installez l'optimiseur en fonction du mode d'installation sélectionné.

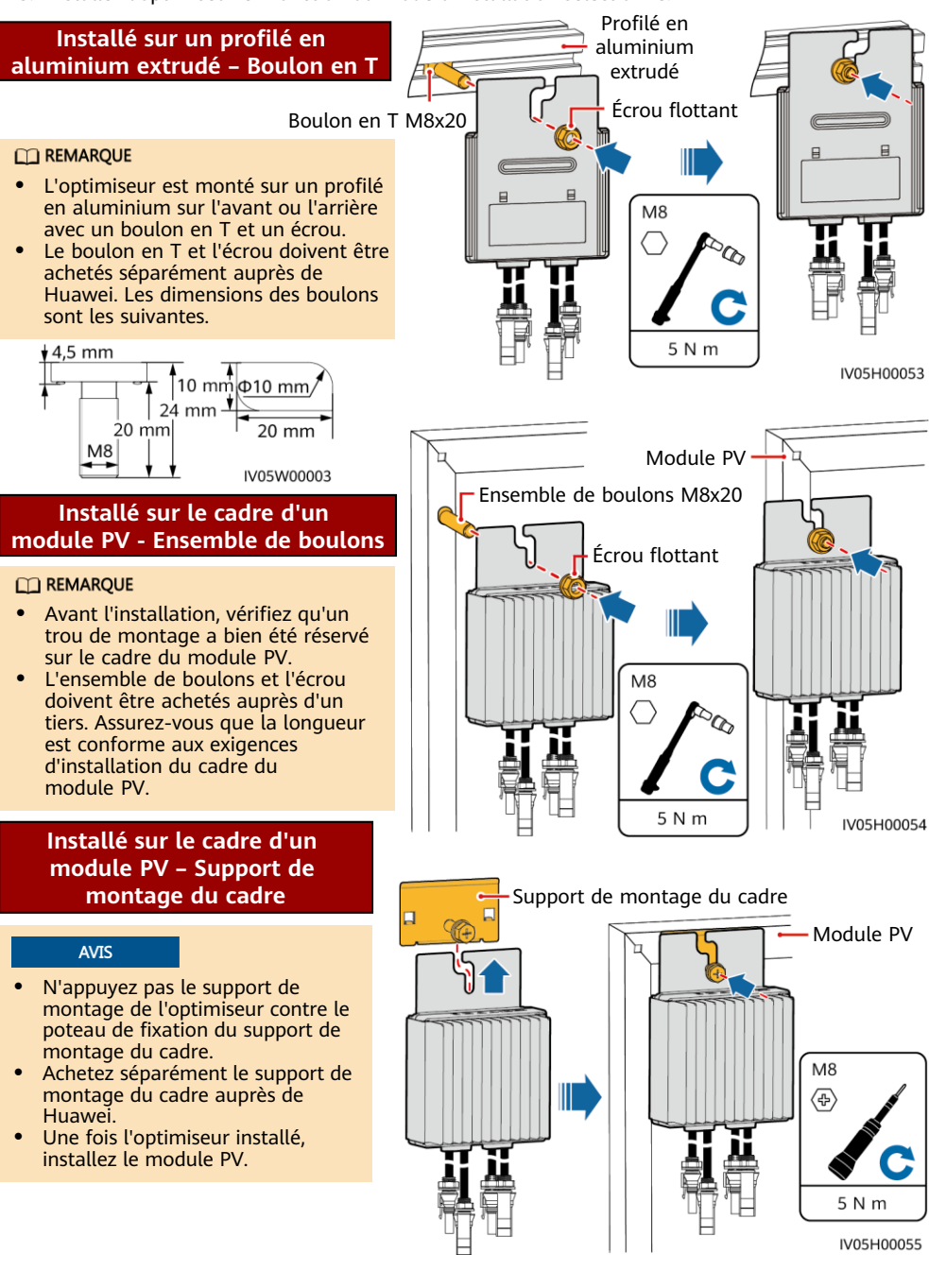

### **3 Installation des câbles de l'optimiseur**

### **AVIS**

Assurez-vous que les câbles d'entrée (IN) et de sortie (OUT) de l'optimiseur sont correctement connectés. S'ils sont connectés à l'envers, l'appareil risque d'être endommagé.

- 1. Connectez le câble d'entrée (IN) de l'optimiseur au boîtier de raccordement du module PV.
- 2. Connectez la sonde positive du multimètre à la borne de sortie positive de l'optimiseur et la sonde négative à la borne de sortie négative. Vérifiez la tension de sortie d'un seul optimiseur.

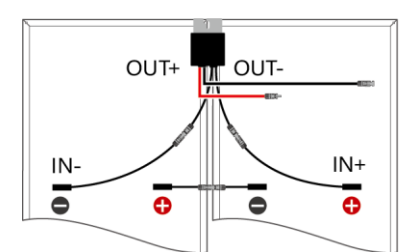

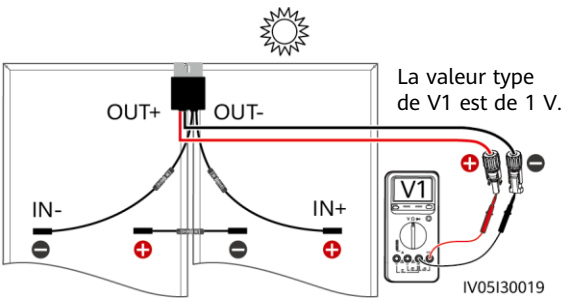

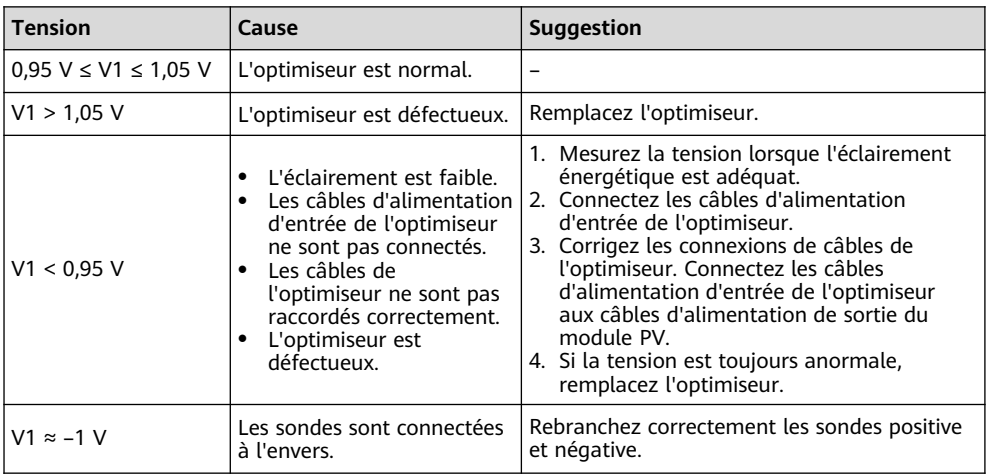

3. Vérifiez que l'optimiseur et ses câbles d'entrée sont correctement connectés, puis connectez les câbles d'alimentation de sortie de l'optimiseur. Mesurez la tension de la branche PV lorsque la lumière naturelle est suffisamment forte.

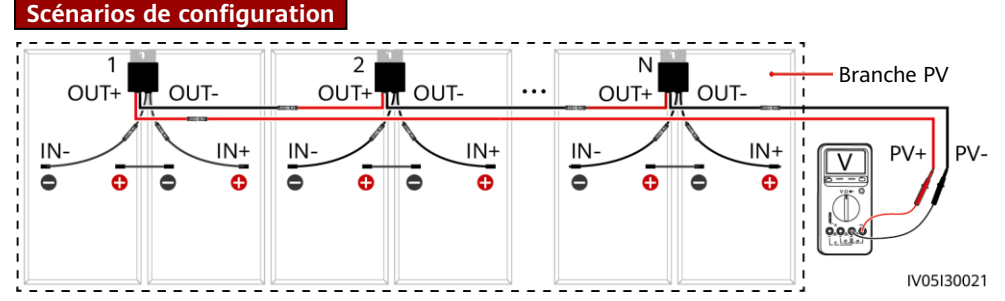

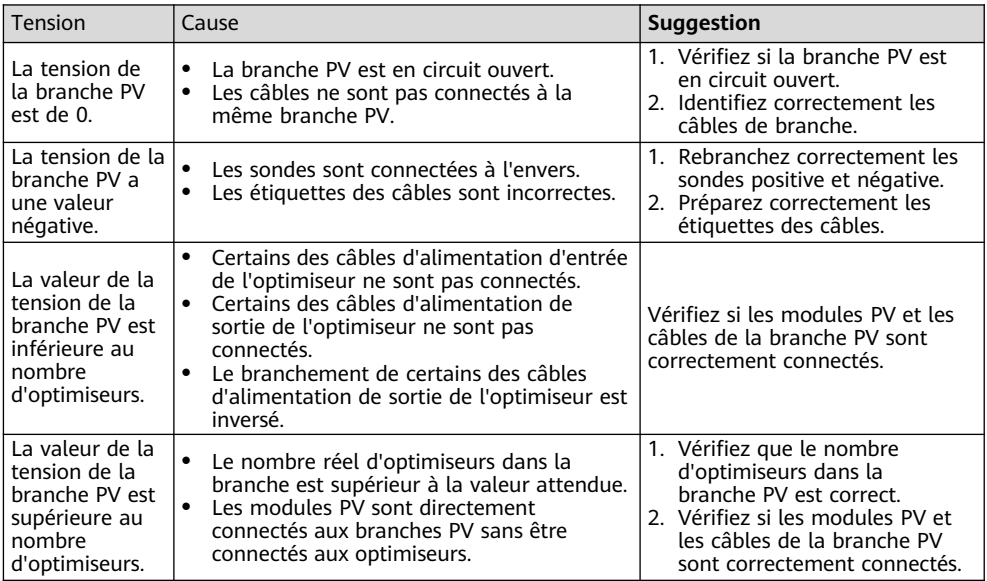

4. Connectez les câbles entre la branche PV et l'onduleur solaire.

#### **CO REMARQUE**

**Acheminement nécessaire**

- Pour garantir une communication fiable entre l'onduleur et les optimiseurs, les câbles d'alimentation CA et CC doivent être acheminés dans des auges ou des tuyaux différents, avec un espacement minimum de 10 cm entre eux.
- Pour plus de détails sur la façon de configurer les chaînes PV avec des optimiseurs connectés à l'onduleur, voir la section 2.3 « Principes de configuration » du manuel d'utilisation. Des configurations erronées peuvent causer des dommages graves.
- Pour réduire l'impact CEM, acheminez le câble domestique à côté des câbles entre les modules PV (en gardant les câbles positifs et négatifs proches les uns des autres ou en les tordant ensemble) comme indiqué dans la figure suivante pour une installation à une seule chaîne ou une installation à plusieurs chaînes.

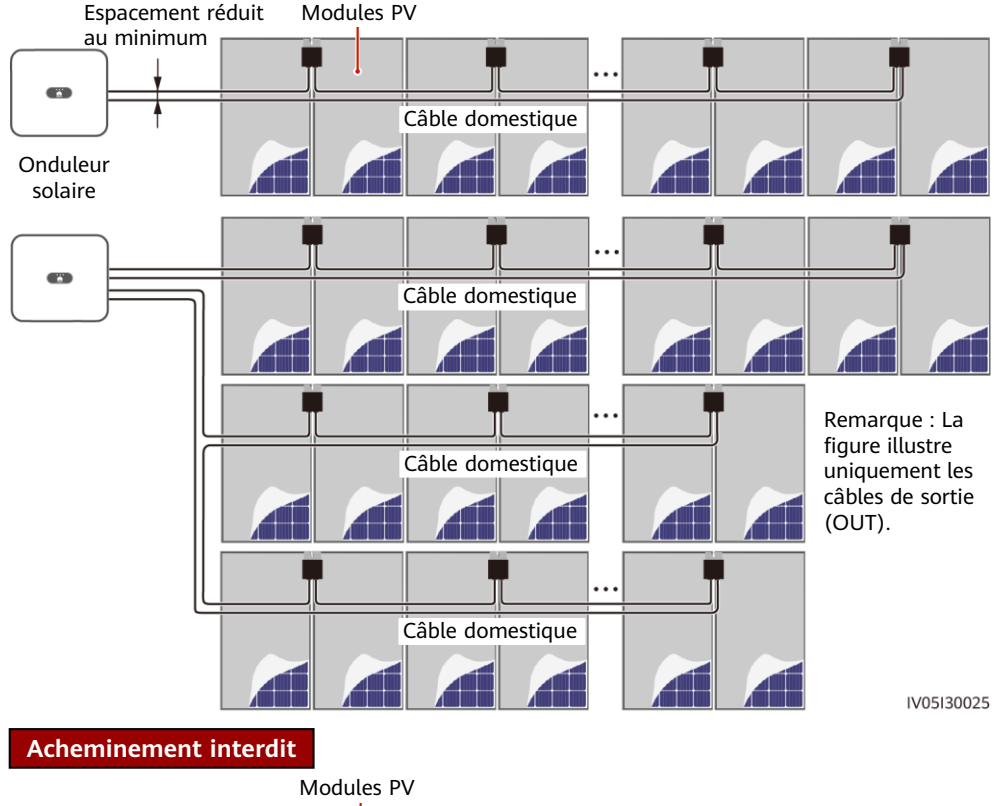

## $\overline{a}$ Onduleur solaire

Câble domestique

IV05I30026

## **4 Mise en service du démarrage**

- 1. La disposition physique des optimiseurs doit être réalisée de manière à ce que vous puissiez localiser les optimiseurs défectueux à l'aide du schéma de disposition physique.
- 2. La disposition physique des optimiseurs doit être fournie en vue d'utiliser la fonction de détection de la déconnexion de l'optimiseur. Une fois la détection de la déconnexion de l'optimiseur réalisée, le résultat de la localisation peut être affiché sur l'écran **Disposition**.

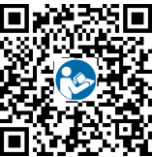

3. Sélectionnez **Maintenance > Gestion des appareils secondaires > Recherche auto** pour ajouter un optimiseur. Pour plus de détails sur la disposition physique des optimiseurs, reportez-vous au Manuel d'utilisation de l'optimiseur photovoltaïque intelligent MERC ou au FusionSolar App Quick Guide. Vous pouvez scanner le QR code pour obtenir le FusionSolar App Quick Guide.

#### **AVIS**

Si des modifications sont apportées au système, qu'il s'agisse par exemple d'ajouter, de supprimer, de remplacer ou de régler la disposition physique d'un optimiseur, ou encore d'ajuster la branche photovoltaïque connectée à l'entrée de l'onduleur solaire, mettez les commutateurs CC et CA de l'onduleur hors tension, puis attendez 5 minutes avant de procéder au changement pour éviter toute blessure. Après la modification, le processus de recherche d'optimiseurs doit être relancé et le schéma de disposition physique doit être mis à jour en conséquence. Le non-respect de cette procédure peut entraîner une mise en réseau incomplète, l'impossibilité de localiser les défaillances de l'optimiseur ou une panne du système.

### **5 Dépannage**

- 1. Ouvrez l'application FusionSolar, puis connectez-vous à intl.fusionsolar.huawei.com à l'aide du compte installateur. Sélectionnez ensuite **Moi** > **Mise en service de l'appareil** et connectez-vous au hotspot WLAN de l'onduleur solaire.
- 2. Sélectionnez **installateur**, puis saisissez votre mot de passe de connexion. Appuyez sur **Se connec.**. L'écran Mise en service de l'appareil s'affiche.
- 3. Appuyez sur **Surveillance de périphérique**, sélectionnez la branche PV puis vérifiez l'état de l'optimiseur.

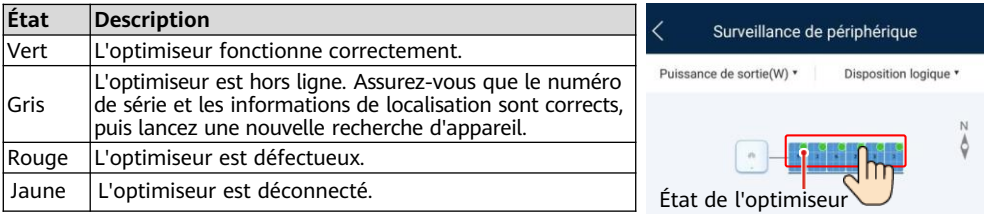

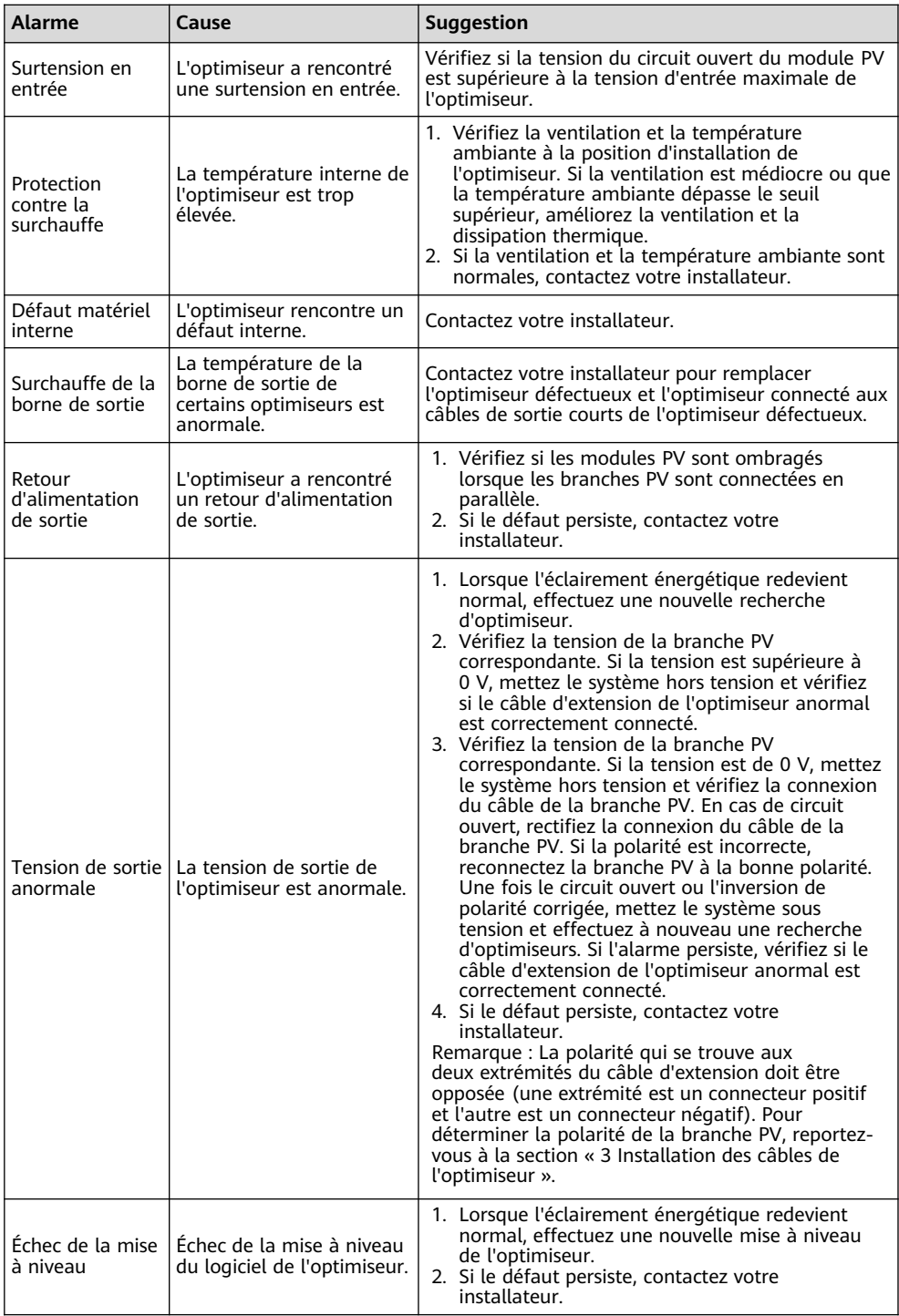

### **6 Remplacement d'un optimiseur**

- 1. Éteignez l'onduleur solaire et enlevez l'optimiseur défectueux.
- 2. Installez un nouvel optimiseur et connectez correctement ses câbles.
- 3. Mettez l'onduleur solaire sous tension. Connectez-vous à l'application FusionSolar. Ensuite, sur l'écran **Accueil**, appuyez sur le nom de la centrale pour accéder à l'écran de cette centrale. Sélectionnez **Appareils** > **Onduleur**, sélectionnez l'onduleur correspondant à l'optimiseur défectueux, appuyez sur **Recherche d'optimiseurs** et effectuez les opérations demandées pour rechercher des optimiseurs.

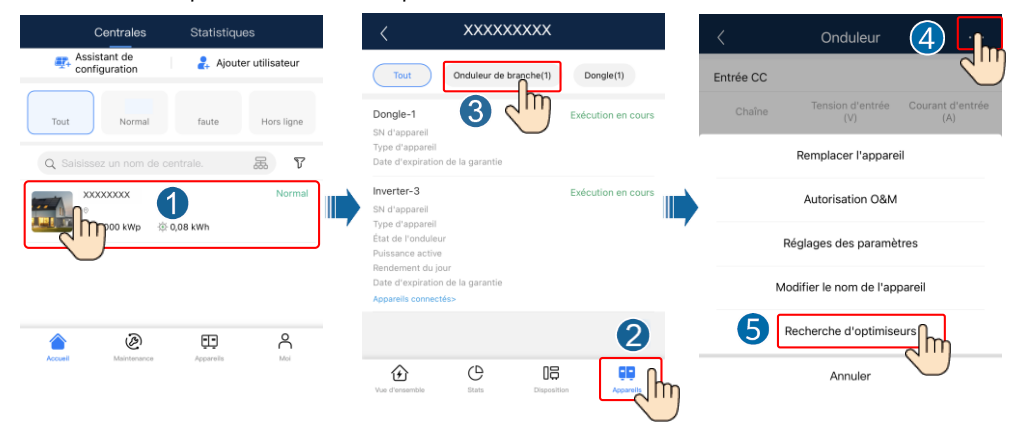

4. Choisissez **Appareils** > **Appareils connectés** > **Optimiseur**, appuyez sur **Numéro d'optimiseur**, sélectionnez l'optimiseur défectueux, appuyez sur **Remplacer l'appareil**, puis remplacez l'optimiseur lorsque vous y êtes invité.

#### **CO REMARQUE**

- Si *N* optimiseurs doivent être remplacés, effectuer la procédure précédente à *N* reprises.
- Une fois l'optimiseur remplacé, le nouvel optimiseur hérite automatiquement du rendement énergétique, de la disposition physique et de la disposition logique de l'optimiseur défectueux.

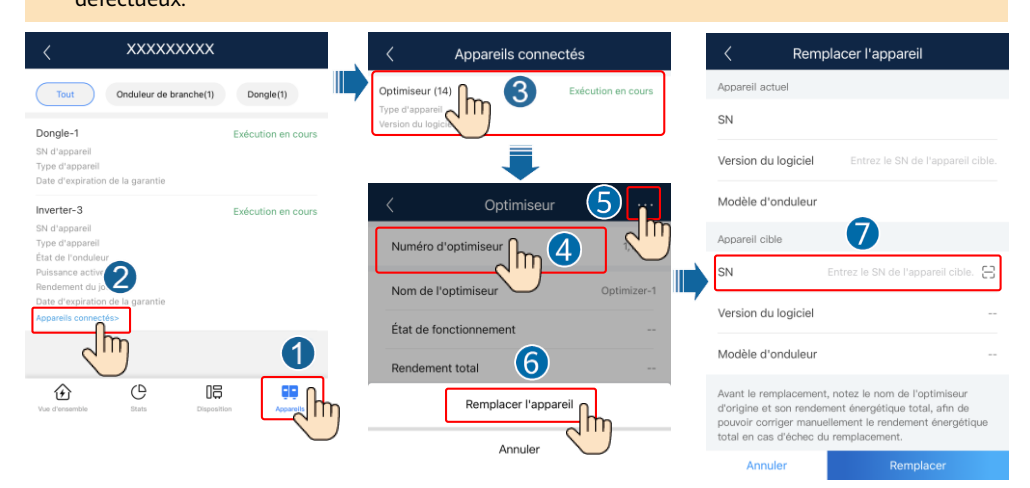

### **7 Précautions**

#### A AVERTISSEMENT

- L'optimiseur utilise des connecteurs CC Staubli MC4. Assurez-vous que les connecteurs CC sont connectés à ce modèle. Si le modèle des connecteurs CC à connecter n'est pas Staubli MC4, le rapport sur la compatibilité des connecteurs et le rapport du laboratoire tiers (TUV, VED, ou Bureau Veritas) établis par le fabricant des connecteurs CC doivent être disponibles. L'utilisation de connecteurs CC incompatibles peut entraîner de graves conséquences. Les dommages qui seraient ainsi occasionnés à l'appareil ne sont pas couverts par la garantie.
- Les optimiseurs ne sont pas pris en charge dans les scénarios hors réseau.
- La configuration partielle n'est pas autorisée. Tous les modules PV doivent être connectés à des optimiseurs. Dans le cas contraire, l'onduleur ne démarrera pas et cela peut entraîner des conséquences graves. Les dommages causés à l'appareil ne sont pas couverts par la garantie.

#### **AVIS**

- Les informations contenues dans ce document sont sujettes à modification sans préavis. La préparation de ce document a reçu toute l'attention requise pour assurer l'exactitude de son contenu, mais l'ensemble des déclarations, informations et recommandations qu'il contient ne saurait constituer une quelconque garantie, directe ou indirecte.
- Seuls des électriciens qualifiés et ayant reçu la formation nécessaire sont autorisés à faire fonctionner l'appareil. Les opérateurs doivent comprendre la composition et les principes de fonctionnement du système d'alimentation PV raccordé au réseau électrique ainsi que les réglementations locales.
- Lisez attentivement le présent document avant de procéder à l'installation, afin de vous familiariser avec les informations et les mesures de sécurité relatives au produit. Huawei ne sera pas tenu pour responsable des conséquences causées par le non-respect des instructions de stockage, d'installation et d'utilisation spécifiées dans le présent document et dans le manuel d'utilisation de l'onduleur solaire.
- Utilisez des outils isolés pour installer l'appareil. Pour votre sécurité, portez un équipement de protection individuelle (EPI) adapté.
- Si un optimiseur n'est connecté à aucun autre appareil, connectez les ports OUT+ et OUT– de l'optimiseur (respectivement) aux ports IN+ et IN– afin de protéger les bornes de l'eau.
- Il est recommandé que les câbles positif et négatif (PV+/PV–) entre l'optimiseur et l'onduleur solaire soient placés côte à côte, pour éviter qu'ils ne s'enroulent.
- L'extrémité d'entrée de l'optimiseur doit être connectée au boîtier de raccordement des modules PV, tandis que l'extrémité de sortie doit être connectée à l'optimiseur adjacent ou à un onduleur solaire. Ne connectez pas les câbles d'entrée et de sortie à l'envers. Sinon, l'optimiseur risque d'être endommagé.
- Les captures d'écran sont uniquement fournies à titre de référence. L'écran peut s'avérer différent dans la réalité. Pour plus de détails sur la disposition physique des optimiseurs, reportez-vous au Manuel d'utilisation de l'optimiseur photovoltaïque intelligent MERC ou au FusionSolar App Quick Guide.

**Huawei Digital Power Technologies Co., Ltd. Huawei Digital Power Antuoshan Headquarters, Futian Shenzhen 518043, République populaire de Chine solar.huawei.com/fr**